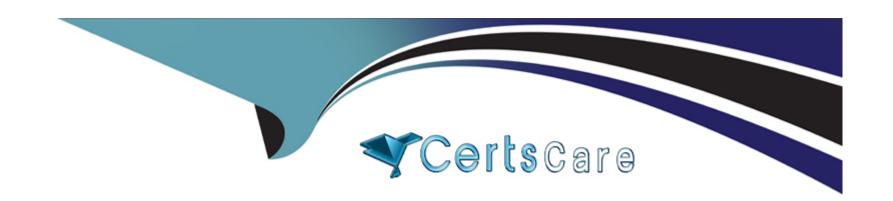

# Free Questions for SCA\_SLES15 by certscare

**Shared by Singleton on 15-04-2024** 

For More Free Questions and Preparation Resources

**Check the Links on Last Page** 

# **Question 1**

#### **Question Type:** MultipleChoice

By default, what does the VNC Client and the VNC server daemon use for secure communications?

#### **Options:**

- A- On SLE 15 the VNC Client assumes the server is set up as a CA.
- B- Both the VNC Client and the VNC server assume you have access to a valid 3rd party CA like Verisign.
- C- The VNC server prompts the VNC Client for a password that was configured when the VNC server was installed.
- D- VNC is based on the Telnet protocol so encrypted communication between the VNC Client and Server is not possible.
- E- A self-signed SSL certificate

#### **Answer:**

Ε

### **Explanation:**

By default, the VNC Client and the VNC server daemon use a self-signed SSL certificate for secure communications. The VNC server generates a self-signed certificate when it is started for the first time. The VNC Client will prompt the user to accept or reject the

certificate when connecting to the server. Alternatively, the user can provide a custom certificate for the VNC server or disable encryption if desired. Reference: https://documentation.suse.com/sles/15-SP3/html/SLES-all/sec-vnc-security.html

# **Question 2**

### **Question Type:** MultipleChoice

Which commands can be used to terminate processes? (Choose two)

### **Options:**

- A- Kill
- B- psterm
- C- ps-k
- **D** terminate
- E- kilLall

#### **Answer:**

### **Explanation:**

The commands that can be used to terminate processes are kill and killall. The kill command can be used to send a signal to a process specified by its process ID (PID). The default signal is SIGTERM, which requests a graceful termination of the process. The killall command can be used to send a signal to one or more processes specified by their name. It will match all processes that belong to the current user unless otherwise specified. Reference: https://documentation.suse.com/sles/15-SP3/html/SLES-all/sec-cli-processes-kill

# **Question 3**

**Question Type:** MultipleChoice

Which type of files are used for inter-process communications? (Choose two)

### **Options:**

A- Array

| B- | Pipe |
|----|------|
|----|------|

- C- udev
- **D-** Redirect
- E- Block
- F- Character
- G- Socket

#### **Answer:**

B, G

### **Explanation:**

The types of files that are used for inter-process communications are pipe and socket files. Pipe files are used for unidirectional data flow between two processes. They can be created with the mkfifo command or with the | operator in a shell command. Socket files are used for bidirectional data exchange between processes on the same or different machines. They can be created with various system calls or commands depending on the protocol and domain. Reference: https://documentation.suse.com/sles/15-SP3/html/SLES-all/sec-cli-pipes.html https://documentation.suse.com/sles/15-SP3/html/SLES-all/sec-cli-sockets.html

# **Question 4**

#### **Question Type:** MultipleChoice

If the file1.txt file already exists in your home directory, what will the touch -7file1.txt command do if anything?

#### **Options:**

- A- This command displays a message that file1.txt is a normal file.
- B- This changes the access and modification times of the existing file1.txt file.
- C- This will delete the existing file1.txt file and create a new zero byte file using the same name.
- D- This generates an error since file1.txt already exists.
- E- This causes any additional data to be appended to the existing file1.txt file.
- F- This command displays a message that file1.txt is a normal file and displays the size of the file.

#### **Answer:**

В

#### **Explanation:**

If the file1.txt file already exists in your home directory, the touch -7file1.txt command will change the access and modification times of the existing file1.txt file. The touch command can be used to create new empty files or update the timestamps of existing files. The -7 option specifies that only one timestamp should be changed instead of both. Reference: https://documentation.suse.com/sles/15-

# **Question 5**

### **Question Type:** MultipleChoice

When using the nice command, which of the following is the higher priority, -15 or 7?

### **Options:**

**A-** 7

**B-** -15

C- Neither since the values are not within the acceptable range. \

**D-** It depends on the system priority set by the scheduler when the task was launched.

#### **Answer:**

В

### **Explanation:**

When using the nice command, -15 is the higher priority than 7. The nice command can be used to run a process with a modified scheduling priority. The priority value ranges from -20 (highest priority) to 19 (lowest priority). The default priority is 0. Only root can assign negative priority values to processes. Reference: https://documentation.suse.com/sles/15-SP3/html/SLES-all/sec-cli-nice.html

# **Question 6**

#### **Question Type:** MultipleChoice

What command would be used to add new physical volumes to an existing volume group?

#### **Options:**

- A- vgextend
- B- vSadd
- C- pvmodify
- **D-** pvadd

| E- | pvextend |
|----|----------|
|----|----------|

F- vgmodify

#### **Answer:**

Α

#### **Explanation:**

To add additional physical volumes to an existing volume group, use the vgextend command. The vgextend command increases a volume group's capacity by adding one or more free physical volumes.

https://access.redhat.com/documentation/en-us/red\_hat\_enterprise\_linux/4/html/cluster\_logical\_volume\_manager/vg\_grow#:~:text=To%20add%20additional%20physical%20volumes,or%20morely.

The command that is used to add new physical volumes to an existing volume group is vgextend. This command will extend a volume group by adding one or more physical volumes to it. The physical volumes must be initialized with pvcreate before they can be added to a volume group. Reference: https://documentation.suse.com/sles/15-SP3/html/SLES-all/sec-lvm-vgs.html#sec-lvm-vgs-add-pv

### **Question 7**

**Question Type:** MultipleChoice

| Options:    |  |  |   |  |
|-------------|--|--|---|--|
| A- bg       |  |  | _ |  |
| B- ctri+&   |  |  |   |  |
| C- Ctrl+Z   |  |  |   |  |
| D- fgbgstop |  |  |   |  |
| E- &&       |  |  |   |  |

Which command will take a foreground process and suspend it. and then place it in the background as a stopped job?

#### **Answer:**

С

### **Explanation:**

The command that will take a foreground process and suspend it, and then place it in the background as a stopped job is Ctrl+Z. This keyboard shortcut will send a SIGTSTP signal to the foreground process group, which will stop its execution and return control to the shell. The shell will then display the job number and status of the stopped process. To resume the process in the background, you can use the bg command with the job number or % sign. Reference: https://documentation.suse.com/sles/15-SP3/html/SLES-all/sec-cli-jobs.html

# **Question 8**

### **Question Type:** MultipleChoice

What two commands will you use if you are going to compile and install from source code? (Choose two)

### **Options:**

- A- compile
- B- make install
- C- assemble
- D- ./configure
- E- ./compile

#### **Answer:**

B, D

### **Explanation:**

The two commands that are commonly used to compile and install from source code are ./configure and make install. The ./configure command will check the system for dependencies, set variables, and generate a Makefile. The make install command will use the Makefile to compile the source code and copy the binaries and files to the appropriate locations. Reference: https://documentation.suse.com/sles/15-SP3/html/SLES-all/sec-software-install-source.html

# **Question 9**

#### **Question Type:** MultipleChoice

If you have a service named tftp, which command and options would enable tftp to start automatically when the server starts?

#### **Options:**

- A- systemctl start tftp
- B- systemctl enable tftp
- C- chkconfig add tftp
- D- systemd start tftp
- E- systemctl enable-start tftp

#### **Answer:**

В

### **Explanation:**

If you have a service named tftp, the command and options that would enable tftp to start automatically when the server starts are systemctl enable tftp. This command will create symbolic links in the appropriate systemd target directories to enable the tftp service unit. To start the service immediately, you can also use systemctl start tftp or systemctl enable --now tftp. Reference: https://documentation.suse.com/sles/15-SP3/html/SLES-all/cha-systemd-services.html#sec-systemd-enable

# **Question 10**

**Question Type:** MultipleChoice

Which filesystem is the recommended filesystem for data volumes?

#### **Options:**

A- Btrfs

C- Ext3

D- Ext4

E- XFS

#### **Answer:**

Ε

#### **Explanation:**

The recommended file system for data volumes is XFS. XFS is a high-performance and scalable file system that supports large files and file systems, online defragmentation and resizing, metadata checksums, and other features. XFS is the default file system for data partitions in SLES 15. Reference: https://documentation.suse.com/sles/15-SP3/html/SLES-all/cha-filesystems.html#sec-filesystems-xfs

# **Question 11**

**Question Type:** MultipleChoice

Which directory is traditionally used as a catch all to mount local and/or remote file systems?

| Options. |  |  |  |
|----------|--|--|--|
| A-/mnt   |  |  |  |
| B- /etc  |  |  |  |
| C- /home |  |  |  |
| D- /var  |  |  |  |
| E- /tmP  |  |  |  |
|          |  |  |  |
|          |  |  |  |
| Answer:  |  |  |  |
| A        |  |  |  |

### **Explanation:**

Ontional

The /mnt directory is traditionally used as a catch all to mount local and/or remote file systems. It is a generic mount point for temporary mounts by the system administrator. It may contain subdirectories for different types of file systems or devices, such as /mnt/cdrom, /mnt/usb, /mnt/nfs, etc. Reference: https://documentation.suse.com/sles/15-SP3/html/SLES-all/cha-storage-mounting.html#sec-storage-mounting-mnt

# To Get Premium Files for SCA\_SLES15 Visit

https://www.p2pexams.com/products/sca\_sles15

# **For More Free Questions Visit**

https://www.p2pexams.com/suse/pdf/sca-sles15

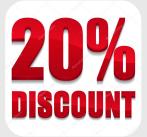